# MEC6212: GENERATION de MAILLAGES

# Travail pratique: Maillage transfini

1 er février 2024

# Énoncé

Rédiger une fonction, *transfiniINTERP.m*, pour générer un maillage curviligne structuré utilisant une méthode d'interpolation transfinie pour discrétiser un domaine borné par quatre courbes quelconques tel qu'illustré à la 1.

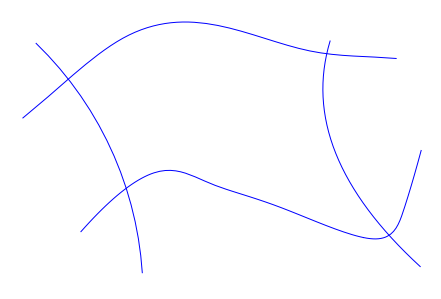

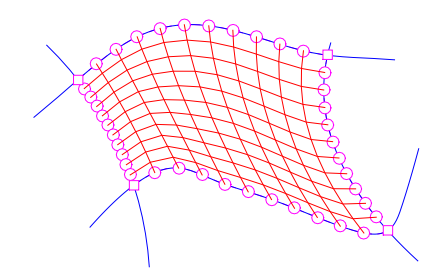

Figure 1 – Maillage transfini

## 1 La fonction transfiniINTERP

La fonction utilise le protocole d'appel suivant :

[Qx,Qy]=transfiniINTERP(uPts,vPts,CDx,CDy,C1x,C1y,C2x,C2y, D1x,D1y,D2x,D2y), où :

En entrée :

upts nombre de sommets dans la direction u

vpts nombre de sommets dans la direction v

CDx tableau des coordonnées x des quatre coins

CDy tableau des coordonnées y des quatre coins

C1x et C1y vecteurs des coordonnées x et y, respectivement, de la courbe C1 (bas)

C2x et C2y vecteurs des coordonnées x et y, respectivement, de la courbe C2 (haut)

D1x et D1y vecteurs des coordonnées x et y, respectivement, de la courbe D1 (gauche)

D2x et D2y vecteurs des coordonnées x et y, respectivement, de la courbe D2 (droite) En sortie :

Qx Qy tableaux des coordonnées x et y du maillage transfini.

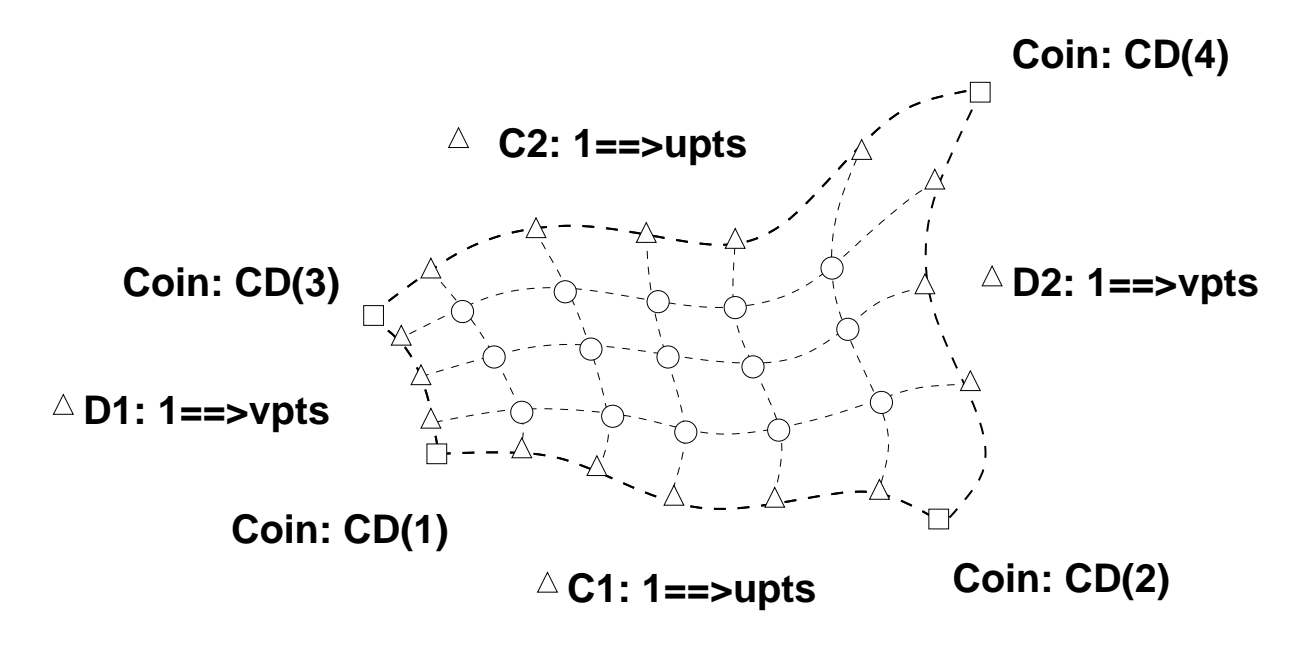

**Coins Bords Maille**

Figure 2 – Représentation du maillage

Dans l'exemple de la Fig. 2, upts=5 et vpts=3, et le maillage  $Qx, Qy$  est un tableau de  $5 \times 3$ 

- Les courbes  $C1$  et  $C2$  sont discrétisées avec upts sommets, et les courbes  $D1$  et  $D2$  avec vpts sommets ;
- upts et vpts sont des entiers et représentent les sommets sur les courbes, et excluent les deux coins, c-à-d les extrémités.
- $\sim Qx$  et Qy sont les coordonnées des sommets du maillage formant une grille (1 :upts) $\times$ (1 :vpts) à l'intérieur du domaine (face).

## 2 Méthodologie

La démarche comprend deux étapes, géométrique et topologique, distinctes de la partie génération de maille proprement dite. La modélisation géométrique et la construction topologique sont réalisées à partir de l'application MARS, ainsi que la discrétisation des bords du domaine. Le maillage obtenu par la fonction transfiniINTERP.m basée sur la somme Booléenne des divers interpolants des frontières (Voir les notes du cours).

#### 2.1 La géométrie

Le domaine est borné par quatre courbes quelconques  $\vec{c}_1(u)$ ,  $\vec{c}_2(u)$ ,  $\vec{d}_1(v)$  et  $\vec{d}_2(v)$  utilisant une représentation paramètrique de la forme :

$$
\vec{P}(u,0) = \vec{c}_1(u) , \quad \vec{P}(u,1) = \vec{c}_2(u) \n\vec{P}(0,v) = \vec{d}_1(v) , \quad \vec{P}(1,v) = \vec{d}_2(v)
$$

où  $\vec{P}(u, v)$  représente un point dans l'espace  $(x, y)$ .

On construit les courbes  $\vec{c}_i(u)$  et  $\vec{d}_j(v)$  avec des splines ou bien des fonctions de Bézier sous forme paramétrique pour une plus grande flexibilité.

#### 2.2 Le maillage

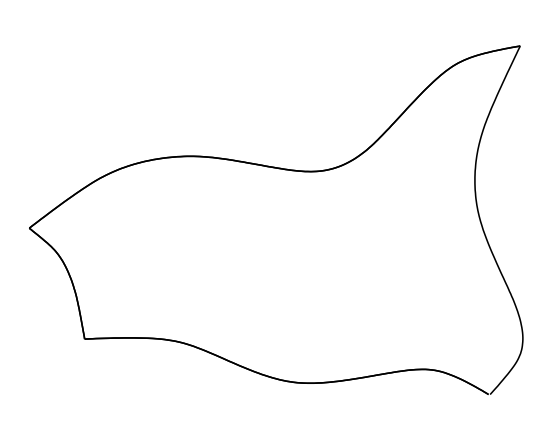

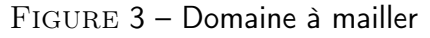

Un maillage curviligne par la méthode d'interpolation transfinie consiste en une combinaison de ces quatre courbes tel que le résultat soit deux familles de courbes qui varient régulièrement entre les courbes bornant le domaine, avec les propriétés suivantes :

- la première et la dernière ligne de maillage de chaque famille épousent les frontières respectives du domaine,
- les lignes intermédiaires du maillage sont adaptées aux frontières et varient de manière monotone d'une frontière à l'autre,
- le maillage n'est pas nécessairement orthogonal.

Il en découle une organisation efficace du domaine et le maillage demeure structuré pour des géométries complexes

# 3 L'interpolation transfinie

Par interpolation linéaire, deux familles de courbes peuvent être engendrées à partir de ces courbes :

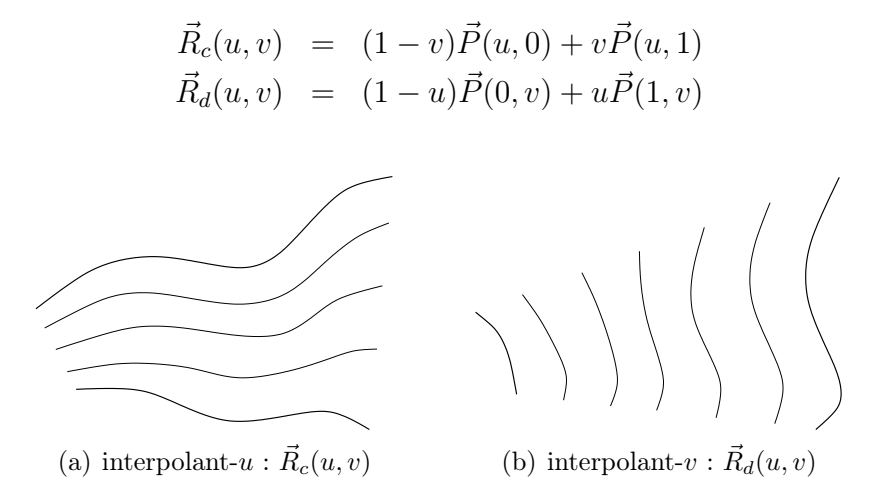

Figure 4 – Deux familles curvilignes uni-variées

On note que ni l'une ni l'autre ne constitue le maillage avec les propriétés recherchées. On note également que la superposition de ces deux familles, ne forme non plus le maillage en question. En effet aucune des courbes résultant de cette superposition ne passe au travers des quatre courbes originales.

La transformation recherchée est obtenue par la sommation booléenne de ces maillages dont on retranche la surface bilinéaire suivante :

$$
\vec{R}_{cd}(u,v) = [(1-u),u] \begin{bmatrix} \vec{P}_{00} & \vec{P}_{01} \\ \vec{P}_{10} & \vec{P}_{11} \end{bmatrix} \begin{bmatrix} (1-v) \\ v \end{bmatrix}
$$

Cette sommation donne la transformation voulue et s'exprime par :

$$
\vec{P}(u, v) = \vec{R}_c(u, v) + \vec{R}_d(u, v) - \vec{R}_{cd}
$$

Ce qui donne :

$$
\vec{P}(u,v) = [(1-u),u] \begin{bmatrix} \vec{P}(0,v) \\ \vec{P}(1,v) \end{bmatrix} + [\vec{P}(u,0),\vec{P}(u,1)] \begin{bmatrix} (1-v) \\ v \end{bmatrix} - [(1-u),u] \begin{bmatrix} \vec{P}_{00} & \vec{P}_{01} \\ \vec{P}_{10} & \vec{P}_{11} \end{bmatrix} \begin{bmatrix} (1-v) \\ v \end{bmatrix}
$$

Cette expression est le coeur de la fonction transfiniINTERP

## 4 Mise en oeuvre

La modélisation géométrique et la construction topologiques sont réalisées avec l'application MARS, ainsi que la discrétisation des frontières du domaine. Le maillage est obtenu par la somme Booléenne des divers interpolants ci-dessus.

### 4.1 Construction de la géométrie et du domaine

- 1. Créer 4 courbes sous forme paramètrique à partir du menu racine Géométrie , voir le chapitre 2 du manuel de l'usager de MARS.
- 2. Construire un domaine structuré, à partir du bouton Domaine du menu racine qui affiche le panneau pour le choix du type de face :

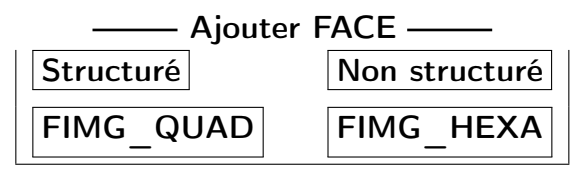

Choisir Stuct pour la construction de la boucle en sélectionnant un des constructeurs du panneau :

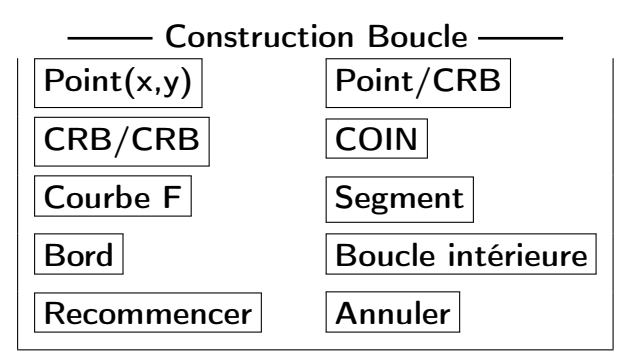

Les quatre bords/coins de la boucle sont construits par l'intersection des courbes de la géométrie, deux à deux avec le bouton  $\overline{\textsf{CRB}/\textsf{CRB}}$  ! Identifier successivement, avec le curseur, les deux courbes et leur intersection qui donne un coin.

3. Après la construction de trois cotés (Coins), on ferme la boucle avec le bouton  $|Coin|$  en sélectionnant au curseur le coin du début de la boucle.

Ce qui transforme la géométrie en domaine !

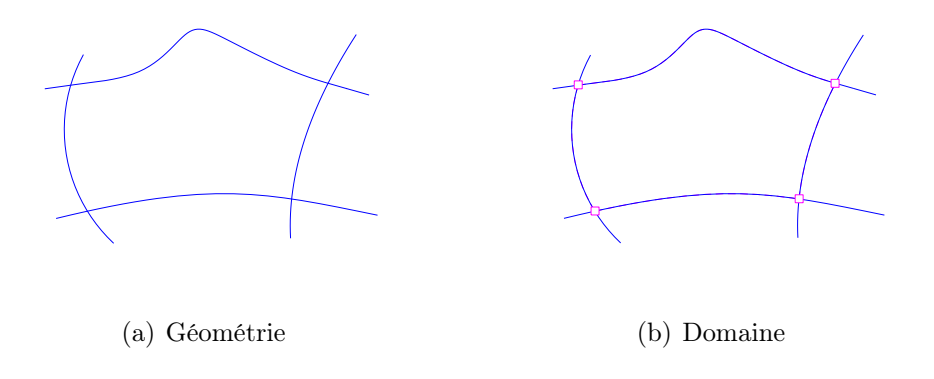

Figure 5 – Construction d'un domaine borné par quatre courbes

### 4.2 Discrétisation des frontières

1. Discrétiser les bords du domaine en un nombre donné de points, soit m=upts et n=vpts,

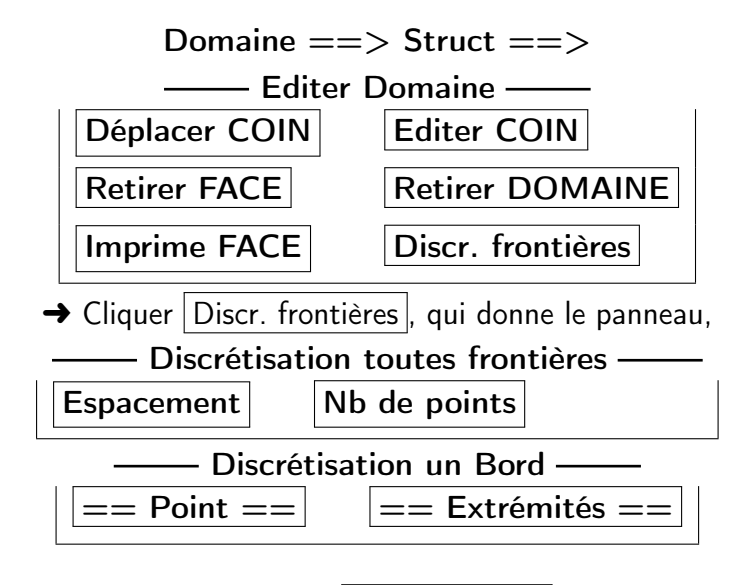

- $\rightarrow$  Choisir | Nb de points
- 2. On lance la fonction *transfiniINTERP.m* qui applique l'interpolation transfinie pour la discrétisation intérieure du domaine, à partir du menu racine,

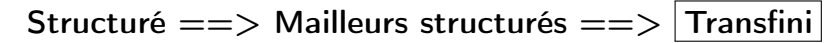

Ce qui donne le résultat suivant,

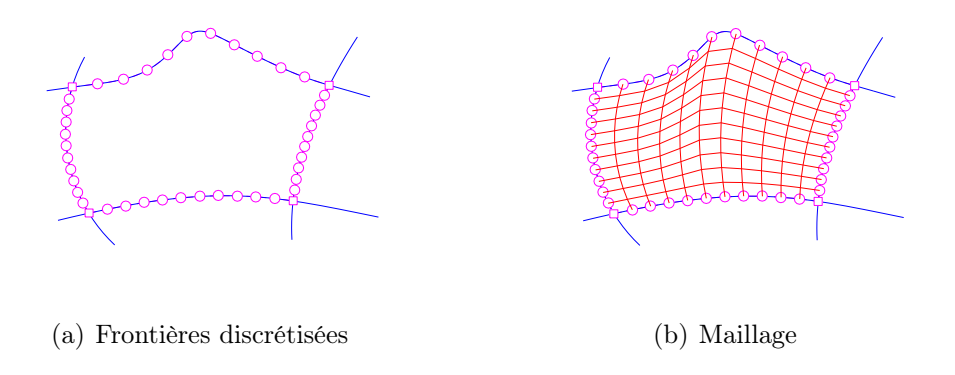

Figure 6 – Discrétisation des frontières et maillage transfini d'un domaine borné par quatre courbes

# 5 Domaine avec une courbe fermée

Les maillages transfinis sont des maillages structurés, donc la méthode s'applique à des domaines bornés par quatre cotés qui peuvent être engendrés à partir,

- des intersections de quatre courbes, comme montré à la Section précédente ;
- de la division d'une courbe fermée en quatre cotés. Dans MARS cette construction se fait automatiquement.
- ou bien de configuations particulières, qui feront l'objet du TP suivant ;

### 5.1 Représentation et construction des entités

1. Construire une courbe fermée avec les points de contrôle :

```
Géométrie ==> Construction générale ==> Polygone
```
2. Transformer le polygone en courbe fermée en choisissant le type de segment à partir du panneau suivant,

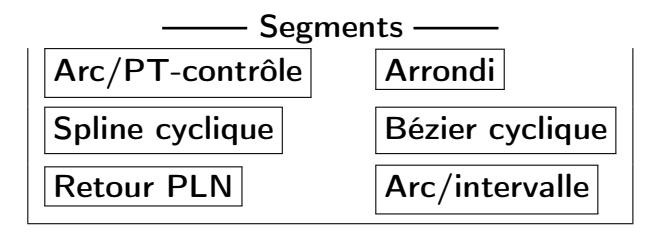

Choisir une représentation avec l'un des boutons  $\text{Spline cyclic}$  cyclique  $\text{O}$  Bézier cyclique

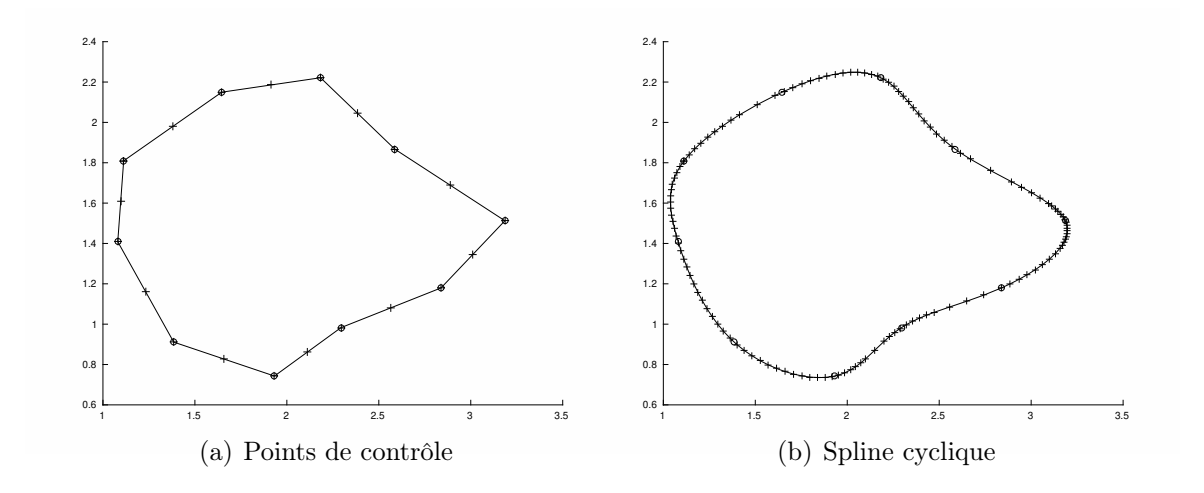

Figure 7 – Représentation de la géométrie pour une courbe fermée

3. On engendre un domaine structuré,

Domaine  $==>$  Ajouter FACE  $==$  Struct en sélectionnant la courbe fermée, et avec le bouton,  $\overline{\phantom{a}}$  Courbe  $\overline{\phantom{a}}$ 

donnant automatiquement un domaine à quatre bords/cotés. Le résultat est rendu visible par l'affichage des quatre coins (des carrés)

On note la répartition des points selon la courbure.

## 5.2 Discrétisation des frontières

1. On discrétise les frontières du domaine,

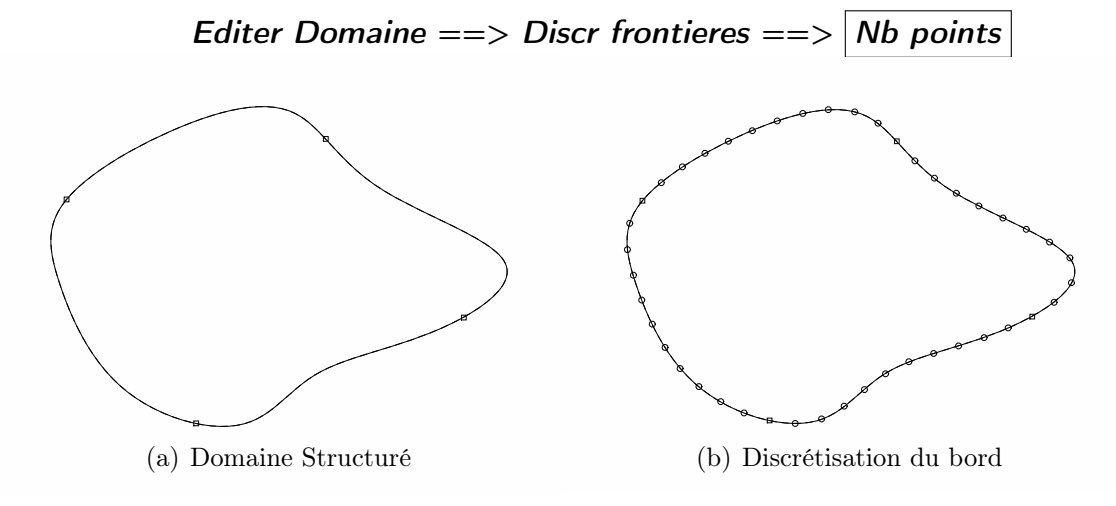

Figure 8 – Domaine Structuré et discrétisation des frontières

2. On applique le mailleur transfini transfiniINTERP :

$$
Structure \mathrel{==} > \boxed{\textit{Transfini}}
$$

et, on obtient,

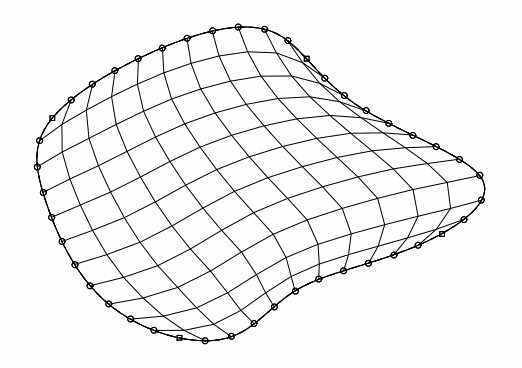

Figure 9 – Maillage transfini

## 6 Remise des résultats

- 1. Ecrire et valider la fonction transfiniINTERP.m sur des configurations simples (ex. un rectangle ..... et progressivement valider sur des configurations complexes. La structure du code doit suivre la démarche de la présentation de la méthode, c-à-d le calcul distinct de chacun des interpolants et leur somme Booléenne.
- 2. Varier les paramètres de discrétisation uPTS et vPTS, notamment le cas où  $uPTS \neq vPTS$ .
- 3. Présenter deux géométries ; quatre courbes et une courbe fermée, choisies pour illustrer le bon fonctionnement de la fonction de maillage transfini ainsi que les limites de cette méthode.
- 4. Consigner les résultats, comparaisons, remarques ........dans deux documents : discussionCRB4.pdf et discussionCRBfermee.pdf
- 5. Déposer dans Moodle  $un fichier |identifiant TP3.zip | content:$ </u> transfiniINTERP.m, discussionCRB4.pdf et discussionCRBfermee.pdf